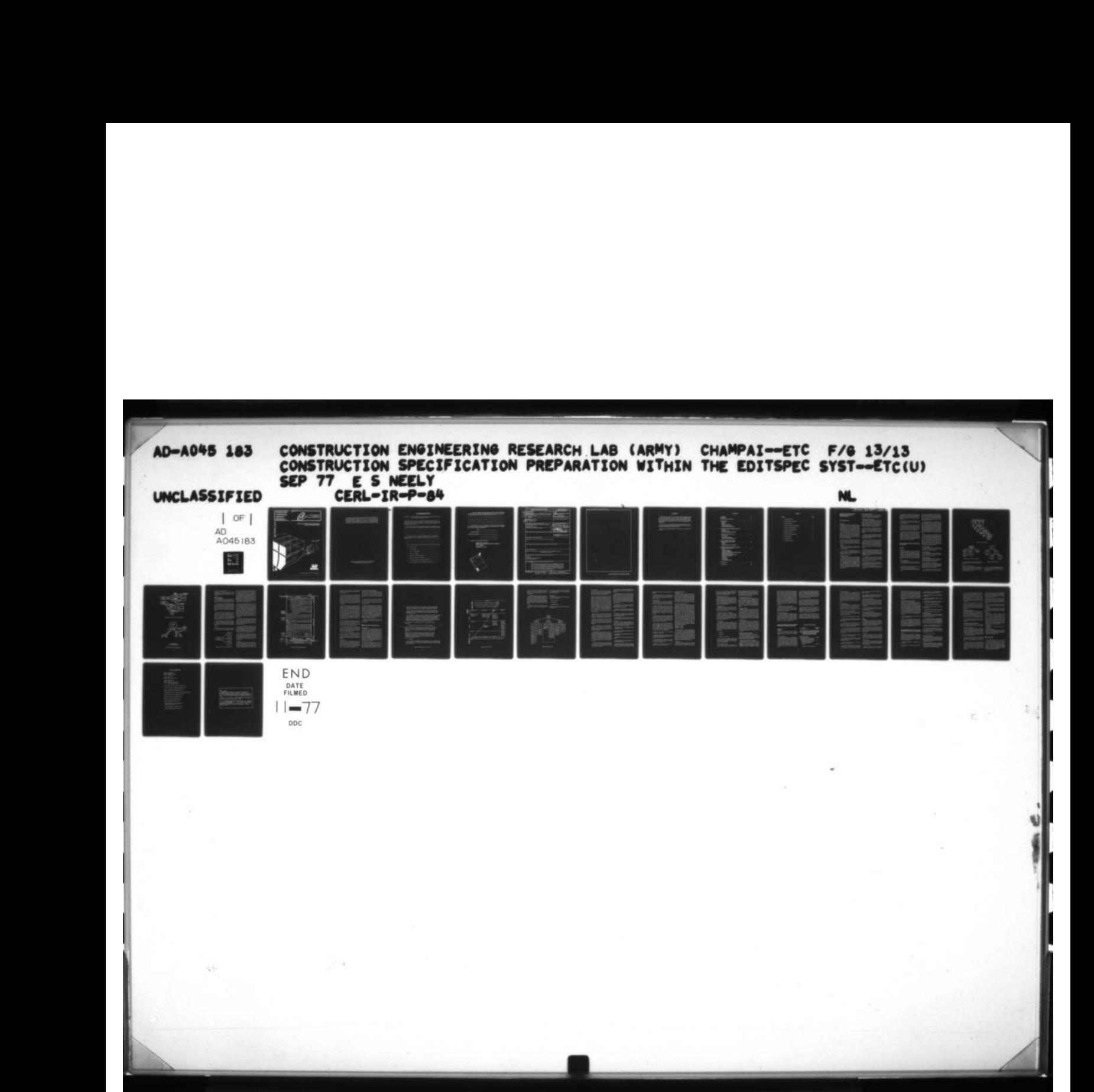

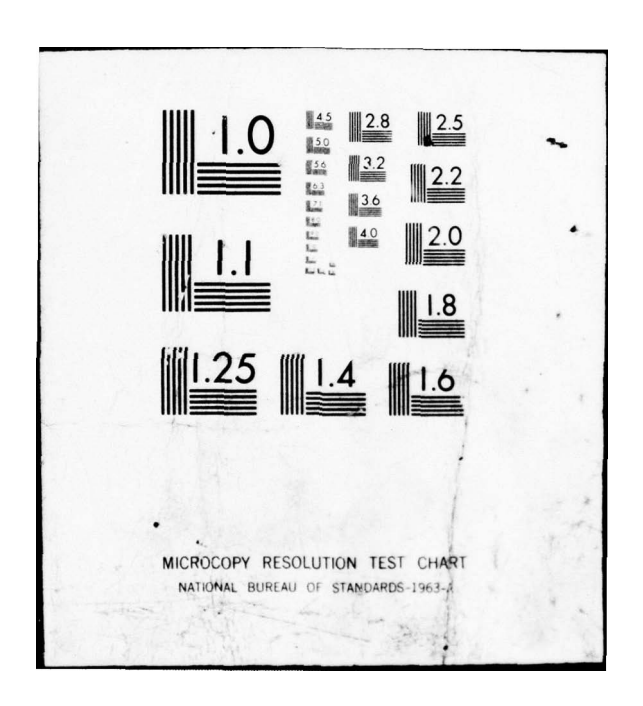

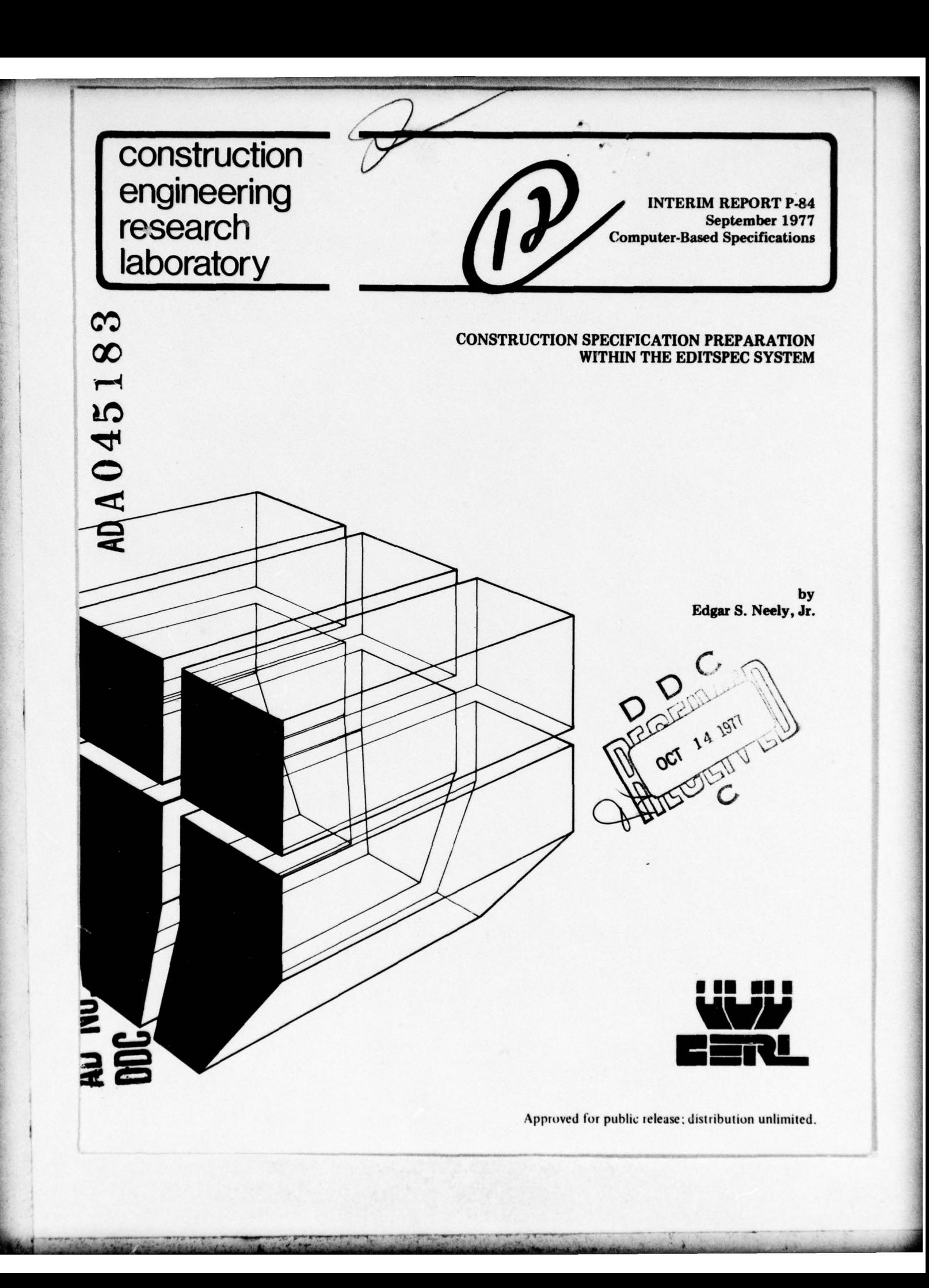

The contents of this report are not to be used for advertising, publication, or promotional purposes. Citation of trade names does not constitute an official indorsement or approval of the use of such commercial products. The findings of this report are not to be construed as an official Department of the Army position, unless so designated by other authorized documents.

~ 2I ~~~r'

 $~\cdot$   $~\cdot$   $~\cdot$ 

~ : — ~~~

—  $~\rightarrow$ 

— —w ~~~~~~~~ ~~~~~~~~~~~~~~~~~~~~ ~~~~~~~~~~~~~

# DESTROY THIS REPORT WHEN IT IS NO LONGER NEEDED DO NOT RETURN IT TO THE ORIGINA TOR

—~. ~~~~~~~~~~~~~~~~~~~~~~~~ -

# USER EVALUATION OF REPORT

~

# REFERENCE: Interim **Report P-84 ,** Construction Specification Prepare-. tion Within the EDITSPEC System

Please take a few minutes to answer the questions below, tear out<br>this sheet, and return it to CERL. As a user of this report, your customer comments will provide CERL wi th information essential for improving future reports .

1. Does this report satisfy a need? (Comment on purpose, related project, or other area of interest for which report will be used.)

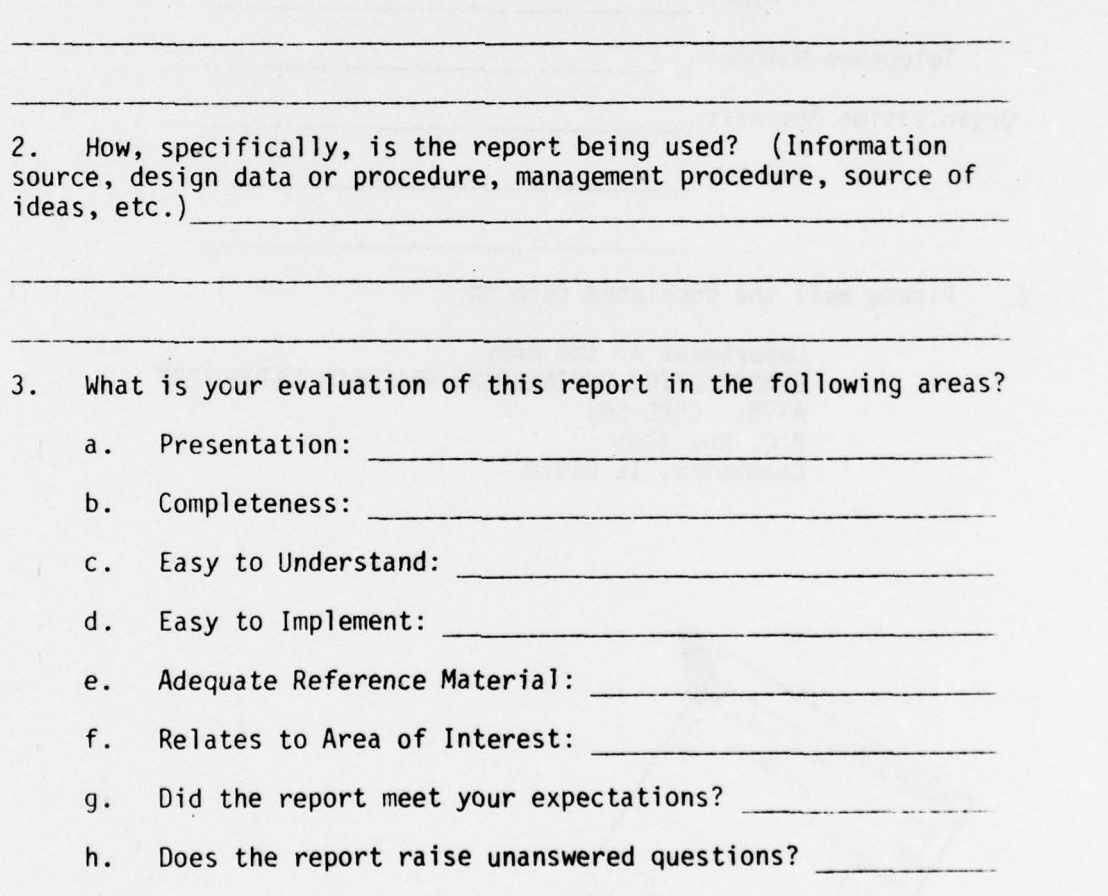

~~~~~~~~~~ J

**1.** General Comments (Indicate what you think should be changed to make this report and future reports of this type more responsive<br>to your needs, more usable, improve readability, etc.) \_\_\_\_\_\_\_\_\_\_\_\_\_\_\_\_\_\_\_\_\_\_\_\_\_\_

4. If you would like to be contacted by the personnel who prepared this report to raise specific questions or discuss the topic, please fill in the following information.

Name : \_\_\_\_\_\_\_\_\_\_\_\_\_\_\_\_\_\_\_\_\_\_\_\_\_\_\_\_\_\_\_\_

Telephone Number:

Jiwa andolon

~

.. ''w —.,-\_\_.-\_-\_\_-\_.\_ ~~~~~~~

Organization Address: \_\_\_\_\_\_\_\_\_\_\_\_\_\_\_\_\_\_\_\_\_\_\_\_\_\_\_\_\_\_\_\_\_

— - — -.-- ,—.--- ----—,.-...--,

5. Please mail the completed form to:

Department of the Army CONSTRUCTION ENGiNEERING RESEARCH LABORATORY ATTN: CERL-SOI P.O. Box 4005 Champaign, IL 61820

I GUNSA ANA , SILIDALING NICELALIA

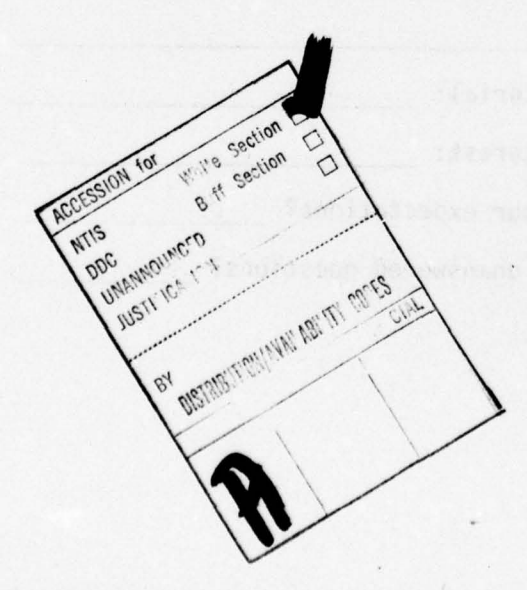

~~~ -- 4 \_\_\_\_\_\_ — — '-- - - - --—-  $-$ ~--- -- -~~ ~ ~~ - - --- ---.-~ ~~~~~~~~~~~~~~~~~~~~~~~~~~~~~ . - - - - ~~~ SECURITY CLASSIFICATION OF THIS PAGE (When Data Entered) REPORT DOCUMENTATION PAGE BEFORE COMPLETING FORM<br>1. REPORT NUMBER 2. GOVT ACCESSION NO. 3. BEGIPIENT'S CATALOG NUMBER **REPORT DOCUMENTATION PAGE** 1. REPORT NUMBER 2. GOVT ACCESSION NO. 3. BEC (A) CERL-IR-P-84 2. GOVT ACCESSION NO. 3. BECIPIENT'S CATALOG NUMBER  $\mathbf{1}$ ~j  $CERL - IR - P - 84$  $R-P-B4$ <br>
Cond Subtiller COVERED COVERED PREPARATION WITHIN  $\overline{v}$ THE EDITSPECT SYSTEM . PERFORMING ORG. REPORT NUMBER 7. AUTHOR(a) 8. CONTRACT OR GRANT NUMBER(a) Edgar S./Neely, Jr/ 9. PERFORMING ORGANIZATION NAME AND ADDRESS<br>CONSTRUCTION ENGINEERING RESEARCH LABORATORY - AREA & WORK UNIT NUMBERS  $\overline{\mathbf{z}}$ P.O. Box 4005 <br>Champaign, IL 61820 **4A762731AT41** ER REPORT DATE **11. CONTROLLING OFFICE NAME AND ADDRESS** 12. REPORT DATE September 2977  $\frac{1}{1}$  $\sqrt{\frac{1}{R+Y}}$ \*\*\* 14. MONITORING AGENCY NAME & ADDRESS(II different from Controlling Office) 15. - Unclassified **ISA. DECLASSIFICATION/DOWNGRADING 16. DISTRIBUTION STATEMENT (of this Report)** Approved for public release; distribution unlimited. 17. DISTRIBUTION STATEMENT (of the abatract entered in Block 20, if different from Report) **18. SUPPLEMENTARY NOTES** Copies are obtainable from National Technical Information Service Springfield, VA 22151 19. KEY WORDS (Continue on reverse side if necessary and identify by block number) EDITSPEC construction specifications guide specifications 20. ABSTRACT Continue on reverse side if necessary and identity by block number) This report provides management personnel with a brief description of the computeraided construction specification preparation system known as EDITSPEC. The Corps of Engineers' current construction specification preparation process is described, as are the basic capabilities of the EDITSPEC system. Application of the EDITSPEC system within the current preparation process is presented along with procedures for implementing the system in a Corps District specification preparation section. DD, FORM 73 EDITION OF I NOV 6S IS OBSOLETE ORDER UNCLASSIFIED  $0.4$  Moves is obsolet  $\ddot{z}$ SECURITY CLASSIFICATION OF THIS PAGE (When Data Entered) ~"--. ' - -- .,

re de la propieta de la propieta de la propieta de la propieta de la propieta de la propieta de la propieta de<br>La propieta de la propieta de la propieta de la propieta de la propieta de la propieta de la propieta de la pr

~

-

 $~\cdot~$   $~\cdot~$   $~\cdot$ 

 $~\cdot~$   $~$ 

• g ~ ~~~~~~~~~~~~~~~~~~ **—s----** <sup>~</sup>

—~~~~~ - - --

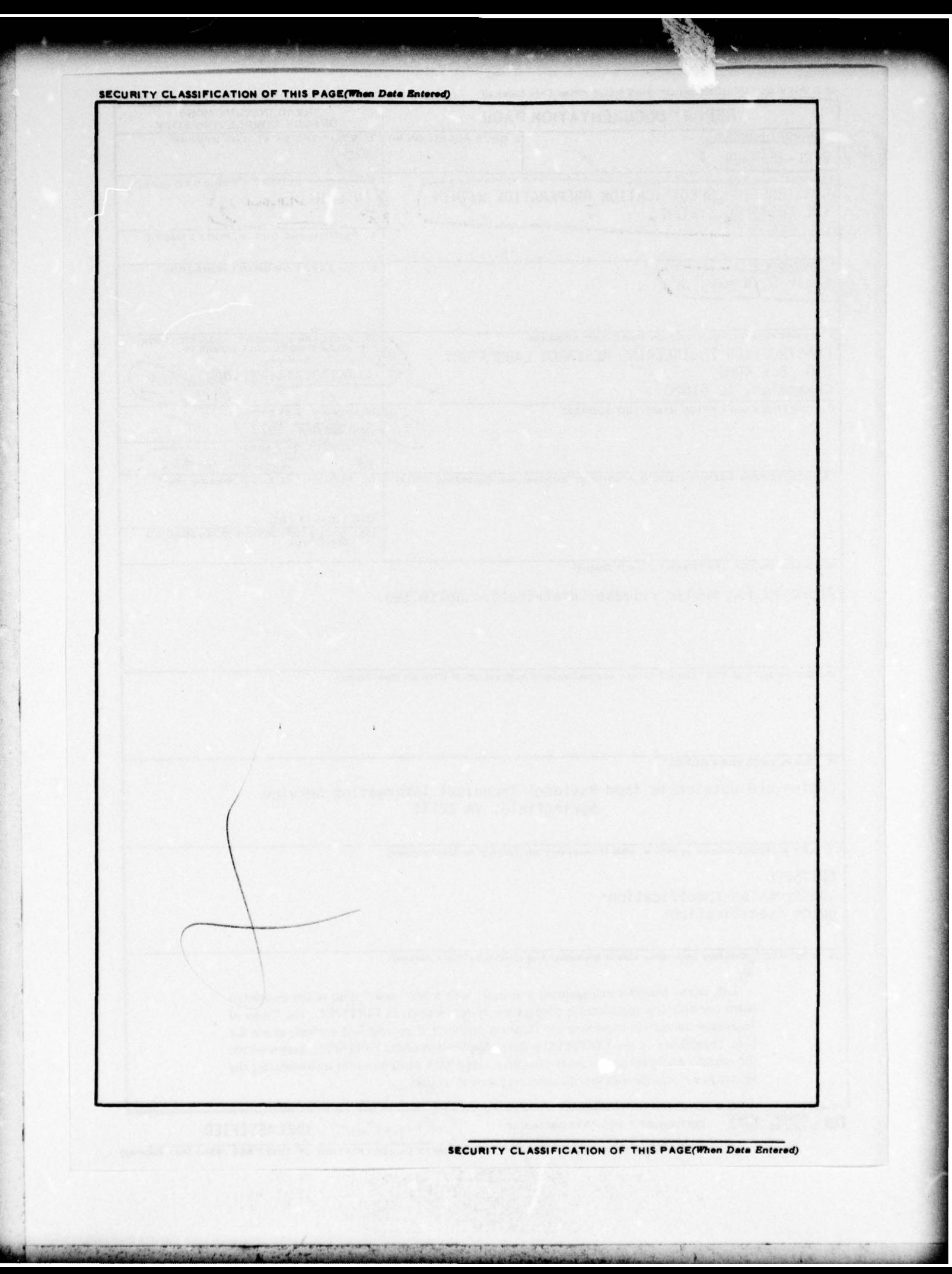

# FOREWORD

~~~~--~~~--- --

~---—-~~. —I- - ~~~~~~~~~~~~

—~—~~~ - --- --— -

This investigation was performed for the Directorate of Military Construction , Office of the Chief of Engineers (OCE), under Project 4A762731AT41, "Design, Construction, and Operation and Maintenance Technology for Military Facilities"; Task T1, "Development of Automated Procedures for Military Construction "; Work Unit 009, "Computer-Based Specifications." The applicable QCR is 1.10.001. The OCE Technical Monitor was William Darnell.

The study was performed by the Management Systems Branch (Dr. 0. E. Rood, Jr., Chief), Facility Acquisition and Construction Division (Mr. E. A. Lotz, Chief), U. S. Army Construction Engineering Research Laboratory (CERL).

COL J. E. Hays is Commander and Director of CERL and Dr. L. R. Shaffer is Technical Director.

3

~

—- ~~~~~~~~~ .

 $\mathcal{F}_{\text{c}}$  . The second contract of  $\mathcal{F}_{\text{c}}$  , and  $\mathcal{F}_{\text{c}}$ 

f..... . t.\_,. ~~~~~~~~~

 $^{+}$  -  $^{+}$  -  $^{+}$  -  $^{+}$  -  $^{+}$  -  $^{+}$   $^{+}$   $^{+}$   $^{+}$   $^{+}$   $^{+}$   $^{+}$   $^{+}$   $^{+}$   $^{+}$   $^{+}$   $^{+}$   $^{+}$   $^{+}$   $^{+}$   $^{+}$   $^{+}$   $^{+}$   $^{+}$   $^{+}$   $^{+}$   $^{+}$   $^{+}$   $^{+}$   $^{+}$   $^{+}$   $^{+}$   $^{+}$   $^{+}$   $^{+}$ 

 $4 - 10$ 

.-—- .-'--. —. —~

— ,

 $~\ddot{ }$ 

# **CONTENTS**

\_ ~~~~~~~~~~~~~~~~~~~~~~~~~~~~~~ ~~~~~~~~~~~~~~~~~~~~~~~~~~~~~

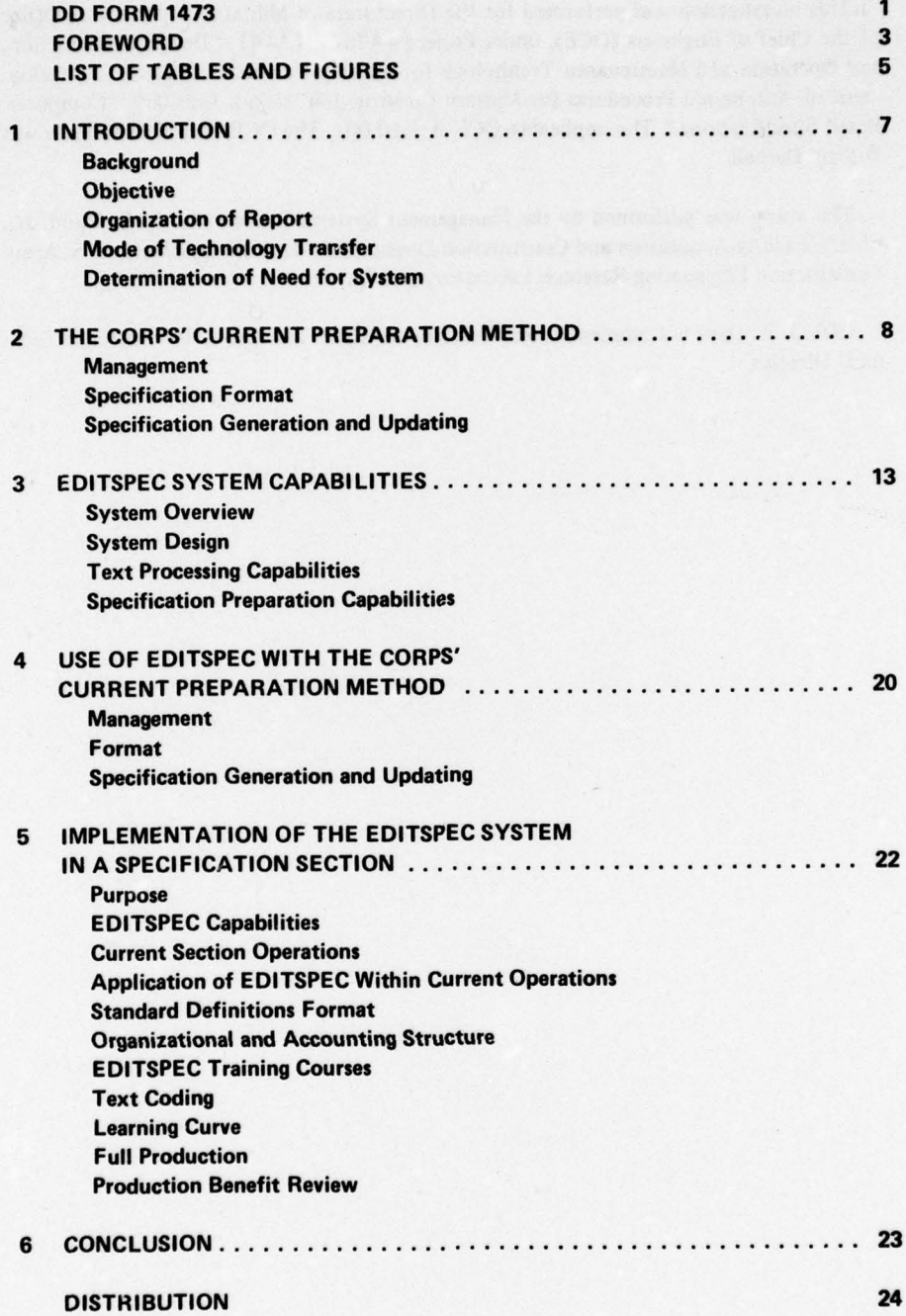

4

 $~\cdot$  ;  $~\cdot$  ,  $~\cdot$  ,  $~\cdot$ 

~~  $2.7$ 

*<u>Communication</u>* 

FIGURES

 $\mathcal{N}$  .

- —

 $\mathcal{L}_{\text{max}}$ 

~~~~~ - - - -.t-.----~~~~~~ -~~~~~~~~~~ -- -

— — — — r. -"—n'—'—~'

- - - - -. - —- - -- - - - -

—~~~ —~ - — -—— -.--~~ ~ .

 $~\cdot~$ 

— ~~~~~~~~~~~~~~~~~ **\_k.** ~— ~

~~~~~~~~~~

-

~~~~--, ~~ ~~~~~~~~~~~~~~~~~~ <sup>~</sup>

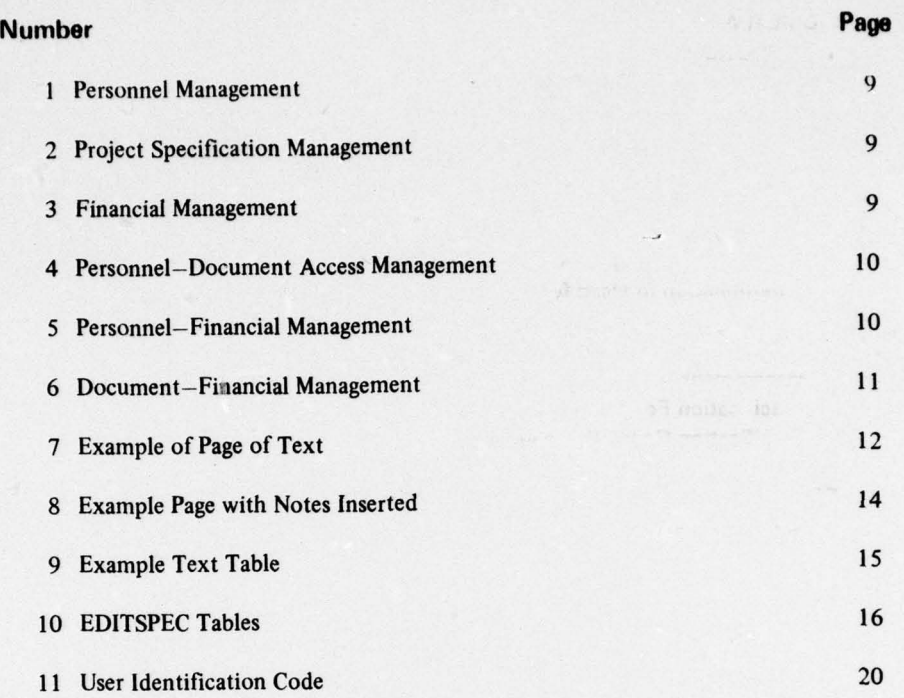

5

~~

 $\sim$   $\sim$ ~~

-— - '---j:—— -

\_.\_ — —'—- — -

~~

- —

 $~\rightarrow~$   $~\rightarrow~$   $~\rightarrow~$ 

 $~\cdot~$   $~\cdot~$   $~\cdot$ 

— —~--

— - ~

# CONSTRUCTION SPECIFICATION<br>
PREPARATION WITHIN THE The technology transfer

# $\mathbf{1}$

preparation of U.S. Army Corps of Engineers construc- addition, the following constraints were imposed: tion specifications by the use of magnetic card and magnetic tape typewriters , automation has not reached I. The system must be consistent with all Army the level possible with the current state of the art. To regulations and policies. It must advance the science of obtain further benefits from automation, the Office of automation of construction specifications and be co-<br>the Chief of Engineers (OCE) requested that the U.S. ordinated with both industry and other Government the Chief of Engineers (OCE) requested that the U.S. Army Construction Engineering Research Laboratory agencies. (CERL) examine the Corps' current specification preparation process to determine the optimum automation 2. The system must be suitable for Corps-wide approcedures which should be used and, if necessary, to plication and must be fully compatible with the concept develop the methodology for those automation proce-<br>of the Computer-Aided Engineering and Architectural develop the methodology for those automation procedures found to be advantageous. Design System (CAEADS).

SPEC—an automated text editing system designed to tions being used by the National Aeronautics and Space ifications and to edit, format, and print such documents. Architects (AIA), the Construction Specifications In-

-'-- :.

ter-aided process and procedures for construction spec- operations. ifications preparation.

executive summary of the EDITSPEC system and its construction specifications for military projects. This application within the Corps of Engineers' current examination was performed with full cooperation and specification preparation process. evaluation by the chief and assistant chief of each

# Organization of Report

 $~\cdots$  .

in determining the need for a new system. Chapter 2 tion, individual CSI members, and CERL determined describes the Corps of Engineers' current construction the state of the art and future needs of the construction specification preparation process. The basic capabilities specification preparation community.<sup>2</sup> of the automated construction specification system known as EDITSPEC are presented in Chapter 3. Chap-<br>  $\frac{1}{2}$  L. J. Worrell III and E. S. Neely, Jr., *General Functional*<br>  $\frac{1}{2}$  A describes annivation of the EDITSPEC system. System Requirements for Computer Based ter 4 describes application of the EDITSPEC system System Requirements for Computer Based Specification Prep-<br>aration System-Version I (U.S. Army Construction Engineering within the current construction specification prepara-<br>tion process, and Chapter 5 outlines the procedure for<br>implementing the ENTEREO surfam in a grazification<br> ${}^{2}E$ . S. Neely, Jr., Specification Preparation Methods-Sta

receding Page BLank

- --- — ----w — - ~~~~~~~~~~~~~~~~~~~~~~~~~~ ~~~~~~~~~~~~~~~~~~~~~~~~~~~~~~~~~~~~~ —~~~~~

**PREPARATION WITHIN THE** The technology transfer will be accomplished in **EDITSPEC SYSTEM** accordance with techniques for computer-assisted sysaccordance with techniques for computer-assisted systems as defined in appropriate Army regulations.

 $-F_{1}$ LMed

# Determination of Need for System

INTRODUCTION In studying use of automation in the preparation of construction specifications . CERL was required to consider such factors as the Corps' work sequences, proc-Background essing operations, location of processing units, text Although progress has been made in automating the updating intervals, and personnel requirements. In

The result of this effort was development of EDIT- 3. Systems for automated construction specificaproduce construction specifications from guide spec- Administration (NASA), the American Institute of stitute (CSI), and others outside the Corps of Engineers Objective were to be considered to determine whether they The objective of this research is to develop a compu-<br>provide the features required in Corps of Engineers

CERL initially examined the operation of each This report provides management personnel with an Corps District and operating Division that prepares specification section.'

The last section in this chapter details the steps taken In a cooperative effort, the CSI national organiza-

~:: -

~~ ':

i: :i:.:- , T1 :T~~:: -:

implementing the EDITSPEC system in a specification of the Art, Technical Report P-46/ADA016919 (CERL, Sep-<br>preparation section. the Art imper 1975).

ysis which compared the actual costs of preparing the and an architect/engineer firm. These elements are same project specifications by electric typewriter. linked by a chain of command: the architect/engineer same project specifications by electric typewriter, linked by a chain of command: the architect/engineer<br>magnetic tape typewriter, and Word One computer firm is responsible to the District office, which is magnetic tape typewriter, and Word One computer methods.<sup>3,4</sup>

 $~\sim~$ 

~~~~~~~~~~~~~~~~~~~~~~ • • --•

~~ -

Several existing computer systems applied to produce construction specifications were examined and Each organizational element is subdivided for effectcompared in detail. ive personnel management. For example, one subdivi-

menting a new system to perform Corps functions.

obtaining the Corps requirements, the proposed alternatives were submitted for competitive bidding to firms having prior experience in developing computerized<br>construction specifications. The most cost-effective visors of other personnel or nonsupervisors. The chief construction specifications. The most cost-effective method was found to be development of a new system of each element is responsible for the activities of the to meet the Corps requirements. EDITSPEC was devel-<br>element, but he/she may delegate authority to others to meet the Corps requirements. EDITSPEC was developed in response to that determination. in the chain. The chief of an element directly super-

Four basic categories of resources must be managed throughout the specification preparation process:  $(1)$  Financial Management<br>nersonnel (2) construction specification documents Financial management is usually performed on an personnel, (2) construction specification documents,<br>(3) finances and (4) equipment The interrelationships account basis. Each account may be subdivided into (3) finances, and (4) equipment. The interrelationships account basis. Each account may be  $\frac{1}{3}$  among these resource categories must also be managed smaller accounts as shown in Figure 3. among these resource categories must also be managed. The following sections describe the current management of each of these resources and their interrelation-<br>Equipment Management ships. Mechanical equipment required to produce con-

~~~~~~~~~~~~~~~~~~~~~~~~~~~~~~~~~~~~~~~ ~~~~~~~~ — -

Several organizational elements may be involved in the specification preparation process. Such organiza-<br>
Personnel-Document Access Management

 $~\cdot~$ 

Huntsville Division performed a detailed cost anal-<br>tional elements may include OCE, a Division, a District, responsible to the Division office; the Division office is in turn responsible tc $\Omega$ CE.

~~~~~~~~~~~~~~~~~~~~~~~~~~~~~ ~~~~~~~ •-

 $\sim$ 

 $~\sim~$   $~\sim~$   $~\sim$   $~\sim$ 

sion of a District could be a military construction Based on these studies, several alternative solutions office. A subdivision of the military construction office were proposed and evaluated. The alternatives included might be a design division, which could have the spec-<br>using existing systems, modifying existing systems to ifications and estimating branch as one of its elements. using existing systems, modifying existing systems to ifications and estimating branch as one of its elements.<br>meet Corps requirements, and developing and imple. This branch might be divided into the specifications meet Corps requirements, and developing and imple-<br>menting a new system to perform Corps functions section and the estimating section. The specifications section could have project teams, each composed of To determine the most cost-effective method of several individuals. Figure 1 shows this chain of com-<br>taining the Corns requirements the proposed alter-<br>mand.

vises the personnel directly beneath him /her in the chain of command, but exercises no control over personnel in other portions of the organization. For THE CORPS' CURRENT PREPARATION example, the chief of the project team has no control<br>over personnel in the estimating section. over personrel in the estimating section.

# Document Management

Management **A** construction specification is normally composed of a number of divisions. Each division is further Introduction divided into sections, as shown in Figure 2.

~~~~~~~~~~~ ••-—----—- - , ~•- -- --•- -•— —— -— - - -, —

struction specifications must be managed so that it is Personnel Management used as efficiently as possible within the office.

Certain personnel are assigned the responsibility of writing a specific portion of a project specification.  $\frac{3E}{2}$ . J. Worrel III, Computer Based Specification Cost Anal-<br>Constant the responsibility for Ic-

ysis Study Procedures (CERL, February 1973). viewing that portion, as shown in Figure 4.

<sup>4</sup> U. R. Poskus, Computer Based Specifications: Cost Analysis Study, Technical Report P-25/AD786551 (CERL, August The writers prepare the section. The reviewers then 1974). The review it and give their comments to the writers, who review it and give their comments to the writers, who

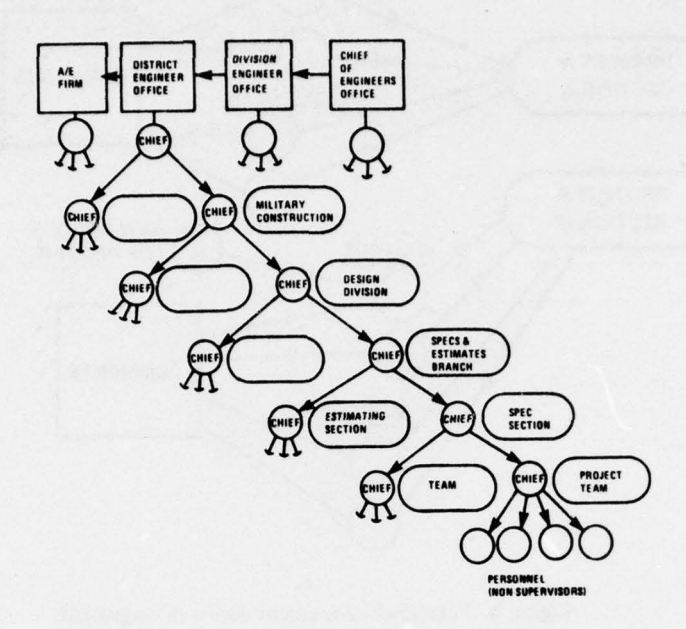

Figure 1. Personnel management.

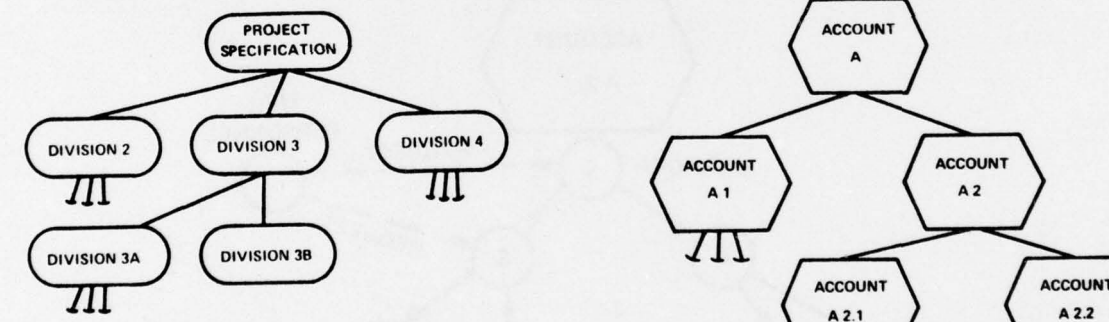

Figure 2. Project specification management.

revise the section based on the comments. This process Figure 3. Financial management. continues until both the writers and reviewers are in agreement.

# Personnel-Financial Management

-

~~—~-

r - ~~~~~~~~~~~~~~~~~~~~~~~~~~~~~~~~~~~~~~~~~~~~ ~~

are given permission to charge work activities against new personnel must<br>the account, as shown in Figure 5. having account access. the account, as shown in Figure 5.

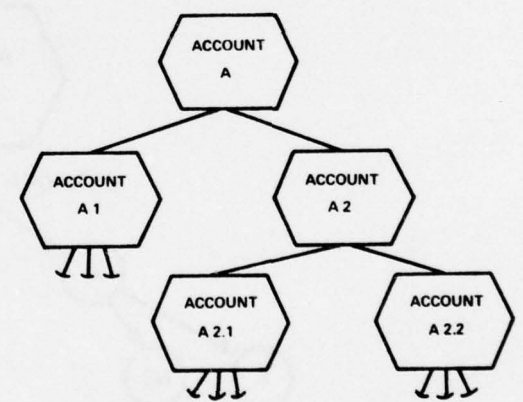

 $~\cdots$  .  $~\cdots$  .  $~\cdots$  .  $~\cdots$  .  $~\cdots$  .  $~\cdots$  .  $~\cdots$  .  $~\cdots$  .  $~\cdots$  .  $~\cdots$  .  $~\cdots$  .  $~\cdots$  .  $~\cdots$  .  $~\cdots$  .  $~\cdots$ 

'-' ',—,—

-.'  $\sim$   $\sim$  ' **-**

--— ---,.. — — \_\_\_\_\_\_\_\_\_\_\_\_\_\_

Specific personnel are assigned the responsibility of A supervisor may delegate charging authority to maging the finances of an account. Other personnel other personnel under his/her supervision. Access by managing the finances of an account. Other personnel other personnel under his/her supervision. Access by are given permission to charge work activities against new personnel must be obtained from a supervisor

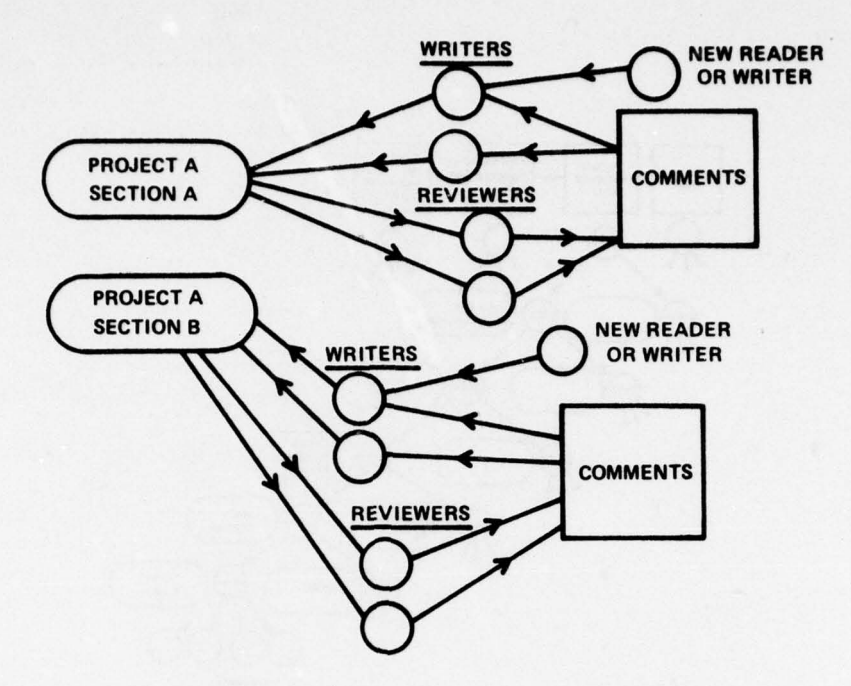

**—~~~~** -

"

~~~~~~~~~~~~~ ~~~~~~~~~~~~~~~~~~~~~~~~~~

r

Figure 4. Personnel—document access management.

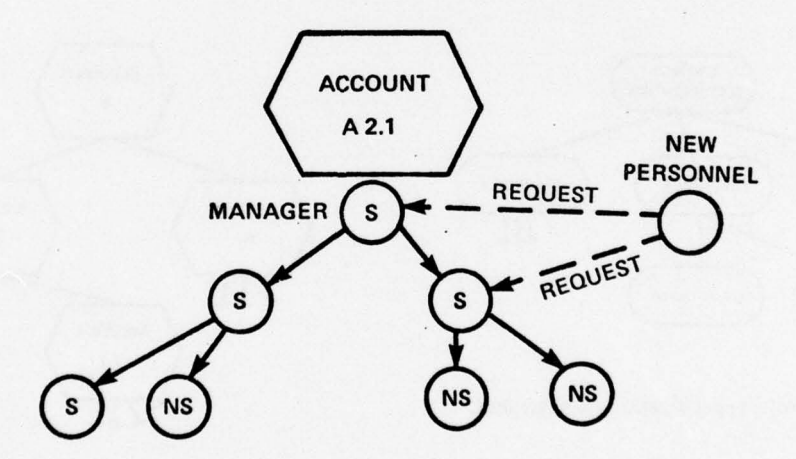

S — SUPERVISOR NS = NON-SUPERVISOR

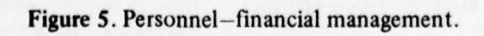

-

**~~~~~~~~~ -**

Preparation of a project specification may be charged against one account number, or portions may line. Outside justification refers to the practice of be charged against several account numbers, as shown alternating page numbers so that they are right-justified in Figure 6. **on odd-numbered pages and left-justified on even-**

--**~~~~~ -~~** ~~~~~~~~~~~~~ -~~~~-~~~~~--~~----- -- -

major items: (1) tables of contents and (2) body of the specification. It does not normally contain index tables. arated in some cases by special characters.

Each specification has at least one table of contents, which contains division and section headings with their associated paragraph and page numbers. Lists of figures, lists of tables, etc., may also be present. All of the lists of tables, etc., may also be present. All of the of lines in the header or footer may vary. The text of tables of contents are in the same basic format: titles the header or footer may be the same on all pages and/ tables of contents are in the same basic format: titles the header or footer may be the same on all pages and/<br>and page numbers given in the order of increasing page or may vary depending on the paragraph title. The and page numbers given in the order of increasing page or may vary depending on the paragraph title. The number.<br>header and footer may be outside-iustified also. In this

offices currently have several different formats. For of the page while a second portion is placed at the example, the OCE guide specifications, Federal Con-<br>binding side of the page. The page number may be struction Council (FCC) guide specifications, and incorporated into the header or footer by placing it on construction specifications for family housing all have the same line. different formats. (OCE is in the process of converting its guide specification format to the FCC format.) The example in Figure 7 shows a header composed

all construction specification formats in one example, portion that gives the section title and therefore varies<br>but a page from the Armed Services Procurement Reg-<br>from page to page. The page number has been incorbut a page from the Armed Services Procurement Regulation (Figure 7) is used as an example in the following porated into the header. discussion.

**-~~~~~~—--~~~~ .**

**~~~~ —~~~** i\_ .

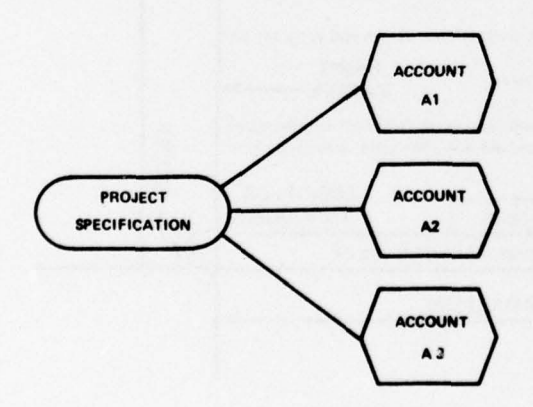

Document-Financial Management the first or last printed line of the page and may be<br>Preparation of a project specification may be left-, right-, center-, or outside-justified on the printed numbered pages. In the example in Figure 7, the page Specification Format number is outside-justified at the top of the page . The Parts of the Specification<br>
A construction specification normally includes two<br>
A construction specification normally includes two<br>
Arabic, Roman upper case, Roman lower case, alpha-Arabic, Roman upper case, Roman lower case, alpha-<br>betic upper case, or alphabetic lower case fields, sep-

The page may contain a header at the top of the page below the page number and/or a footer at the bot-<br>tom of the page above the page number. The number header and footer may be outside-justified also. In this case, outside justification refers to the practice of Construction specifications prepared by Corps placing a portion of the header or footer on the outside

of two portions: (1) a fIxed string of characters that It is impossible to show the maximum complexity of appears on the inside of each page, and (2) a variable

The footer in the example is fixed and centered on Page Format the line. The number of the last paragraph appearing Pages are usually numbered in the same fashion with- on the page is printed above the footer and centered on in a given document. The page number may appear as the line. The example shows that the first three subfields  $(15-205.6)$  of the total paragraph-numbering format  $(15-205.6(a)(1))$  are required to be printed.

ACCOUNT Footnotes may appear on the page above the footer and/or at the end of the document. Such footnotes must be appropriately shown in the text. No examples of the footnote application are shown, but the format **PROJECT ACCOUNT** is the same as that for the table footnotes discussed in **~~ECIFI CAT ION A2** the next section.

# Text Format

 $\alpha$ ccount  $\alpha$  Paragraph numbers are used to identify segments of text. The paragraph number can be composed of any combination of Arabic, Roman upper case, Roman lower case, alphabetic upper case, or alphabetic lower Figure 6. Document-financial management. case fields, each separated by special characters. The

> - - -

~~~~~~~~~~~~~ ~~~~~~~~ ~~~~~~~~~~~~~~~~~~~~~~~~~~~~~~~~~~~~ - -

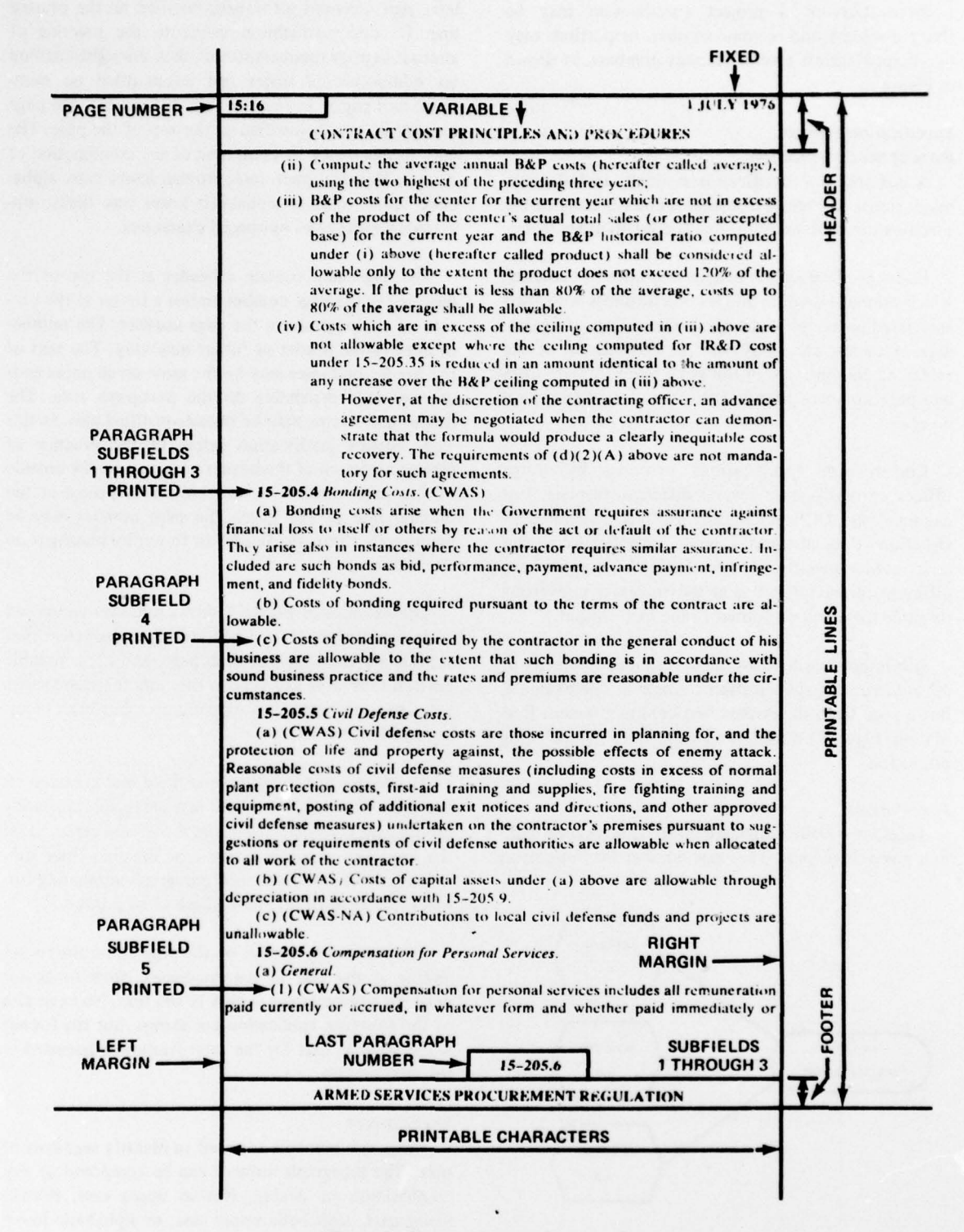

-'- \_\_\_\_\_\_\_\_\_\_\_\_\_\_\_\_\_\_\_\_\_\_\_\_\_\_\_\_\_\_\_\_\_\_\_\_

 $r^*$ 

~

'

Figure 7. Illustrated example page of text.

~~~~~~~~~~~~~~~~~~~~~~~~~~~~

-

example shows several portions of the total paragraph-<br>
numbering system: Arabic-Arabic. Arabic (alphabetic Generation of a project specification numbering system: Arabic-Arabic. Arabic (alphabetic Generation of a project specification begins with a lower case) (Arabic).

page. The second through last lines always start at the tion. paragraph's left and cannot exceed the paragraph's right margin. The first line may be indented from the The appropriate text is then pulled from the guides paragraph's left margin. Different left and right margins and marked for entry into the project specification. can be used for various text segments and paragraphs Items in the design that are not covered by a guide

Figure 8 shows two types of text: (1) contract text Updating a project specification may be necessitated applying a decimal paragraph-numbering system, and by a change to a guide specification and/or a change to (2) technical notes applying an alphabetic paragraph-<br>the project design. Changes to the guide specification numbering system. The text may have several different requiring project specification updating are frequently sets of notes (e.g., notes to the cost estimator, notes to changes to the referenced publications. Such changes the contracting officer, and notes to the facility en- may require the specification writer to reread the body OCE guide specifications are currently published with not reference material that is not in the updated pub-<br>the text types separated. The text types are given in lication. Changes to the body of the guide specification the text types separated. The text types are given in lication. Changes to the body of the guide specification<br>the following order: (1) contract text, (2) general notes, may or may not affect the project specification. de-(3) technical notes. The EDITSPEC system allows the pending on whether the materials chan ged were to be user to insert the notes within the contract text to included in the project specification. keep them separated.

tion writer must modify for a specific project. For example, "(insulation) (or) (underlayment)" is such a phrase; the note informs the writer of the expected

The text may contain tables such as the one shown in Figure 9. The standard table has a variable-length System Overview<br>header that annears on the first nage. A standard col-<br>EDITSPEC is a text editing system designed to proheader that appears on the first page. A standard col-

column 3 entry for rows 1, 2, and 3, the column 3 CSI, and the companies vending computer-based text<br>entry has been blocked in the example. The body of editing systems designed to produce construction spec-

Printing of the same specification text in several different formats may be required. The Federal Con-<br>struction Council may require one format; the OCE tion and extension of commands and to be integrated guide specifications a second; an office guide specifica- into the larger Computer-Aided Engineering and Artion a third; a family housing project a fourth; a chitectural Design System (CAEADS) currently under military construction project a fifth; and so on.<br>design. The system will be implemented as a stand-alone

**—** ~~~~~~~~~~~~~~~~~~~~ ~~~~~~~~~~~~~~ —\_•,\_,\_\_,,-•\_\_-\_\_\_\_\_ . - ---— -. -,, •.,-. •-—-~—~~\_\_ .—, — . **- .,--~~~~** '

detailed review of the project drawings. After this review, the pertinent sections of the guide specifications Paragraph formatting is standard. Each paragraph are reviewed to determine what text must be pulled has its own left and right margins within the printed from the guides and placed into the project specificafrom the guides and placed into the project specifica-

 $\sim$   $-$ 

to help distinguish the importance and order given to require that new text be written for inclusion in the each segment. project specification.

gineer), each with its own paragraph-numbering format. of the project specification text to insure that it does<br>OCE guide specifications are currently published with not reference material that is not in the updated pubmay or may not affect the project specification, de-

A change to the project design will require review of The text may also contain phrases that the specifica-<br>the specification to insure that the text reflects the<br>numerity must modify for a specific project. For changed design.

# action. The text may also require underlining. **3 EDITSPEC SYSTEM CAPABILITIES**

umn header may appear below the header on the first duce project construction specifications from guide page and on every continuation page. specifications and to edit, format, and print such documents. The system was developed by CERL in coop-The body of the table contains information ordered eration with specification writers in Corps of Engineers by rows and columns. To avoid duplication of the same District and Division offices, individual members of column entry has been blocked in the example. The body of editing systems designed to produce construction spec-<br>the table may also contain footnotes, as shown in the ifications. The EDITSPEC system extends the current<br>state of t state of the art in computerized specification generation Variable Formats<br> **Expressed needs** of the construc-<br> **Experiments**<br> **Experiments**<br> **Experiments**<br> **Experiments**<br> **Printing of the construc-**<br> **Printing of the construction for the construction specification community.** 

> tion and extension of commands and to be integrated design. The system will be implemented as a stand-alone

 $~^{111}$   $~^{111}$   $~^{111}$   $~^{111}$   $~^{111}$   $~^{111}$   $~^{111}$   $~^{111}$   $~^{111}$   $~^{111}$   $~^{111}$   $~^{111}$   $~^{111}$   $~^{111}$ 

2.3.5 Insulation work shall be coordinated with roofing and shee<br>metalwork so that all material applied each day is waterproofed the 2.3.5 Insulation work shall be coordinated with roofing and sheet same day with the complete roofing system and sheetmetal flashings.

 $r^{\prime}$   $r^{\prime}$   $r^{\prime$ 

2.3.6 Uninsulated steel decks shall have insulation applied as an underlayment to span the steel deck flutes . Minimum thickness of the insulation shall be in accordance with the insulation manufacturer 's published literature.

3. SUBMITTALS: Computations used for determining insulation thickness (D) shall be submitted for approval. The Contractor shall submit proof that adhesives for application of insulation on steel decks , and composite board insulation for use on any roof deck , meets the requirements of Underwriters' Laboratories, Inc., or Factory Mutual Research Corporation. (Samples of each bitumen used on the project shall be furnished to the Contracting Officer in approved quantities and containers.)

A. The requirement for bitumen samples may be included when deemed necessary.

4. MATERIALS shall conform to the following requirements:  $(C, E)$ 

- B. Where roof slopes are greater than 1/2—inch per foot, the use of coal-tar bitumen will not be permitted and nailing will be required . Minimum roof slopes for Army projects will be 1/4-inch per foot. Roof slopes for Air Force construction will be in accordance with AFM 88-15.
- C. Except for steel roof decks, vapor barrier will be specified for heated buildings where the average January temperature is below 40 degrees F. Vapor barrier will also be specified for heated buildings where a high humidity condition is expected , such as an indoor swimming pool or laundry. Vapor barrier will not be<br>specified for stee! roof decks.

4.1 Adhesive :

4.1.1 Adhesive for application of insulation to steel decks shall meet the requirements of the Underwriters' Laboratories, Inc., for metal roofdeck construction or Factory Mutual Research Corporation for Class I steel deck construction.

Figure 8. Example page with notes inserted.

14

-

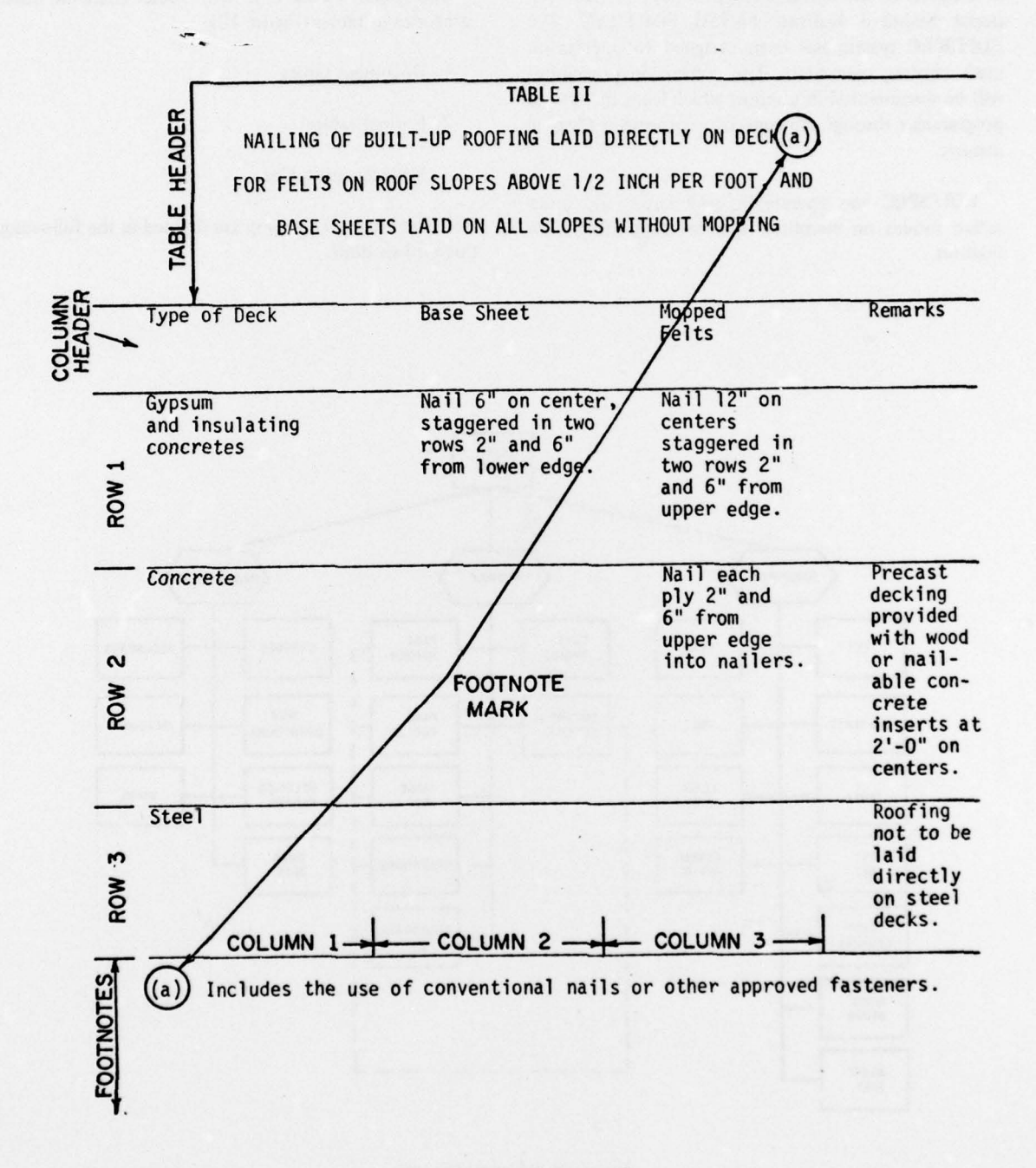

~~~~~~~~~~~~~~~~~~~~~~~ - - ~~~~~~~~~~~~~~~~~~~~~ '

—-—.--- ,—.

 $\mathcal{L}=\mathcal{L}$ 

r - La company de la company de la company de la company de la company de la company de la company de la compa<br>La company de la company de la company de la company de la company de la company de la company de la company d

Figure 9. Example text table .

I S

 $~\cdots$  . Assuming the contract of  $\cdots$ 

-:::- ~  $\overline{\phantom{a}}$ 

 $~\cdot~$ 

~~~~~~~

 $~\bullet~$ 

-

 $~\cdot~$ 

module so that the Corps can achieve the maximum The following sections describe the system design anticipated benefits. It will be integrated with other and its capabilities with respect to text processing and anticipated benefits. It will be integrated with other and its capabilities with reprograms as the CAEADS system becomes ready for specification preparation. programs as the CAEADS system becomes ready for field application.

rip, -\_--

\_- ..

The EDITSPEC programs are written almost entirely<br>a subset of the machine-independent American Na-<br>The system's basic unit is the table. There are three in a subset of the machine-independent American Na-<br>tional Standard Institute (ANSI) FORTRAN. The categories of tables (Figure 10): tional Standard Institute (ANSI) FORTRAN. The EDITSPEC system has been designed to operate on most existing computers. The conversion procedures 1. Document tables will be documented in a report which leads the system programmer through the conversion process in a logical 2. Format tables manner.

EDITSPEC can operate in both batch and interactive modes on computer systems supporting both The tables in each category are defined in the following features. the subsections.

\_\_ \_\_ \_\_ .-- -.\_-,\_\_—.:\_\_\_\_\_ - ~~~~~~~~~~~~~~~~~~~~~~~~~~~~~~~~~~~~~~~~~~~ ~~ **- .,—~,— - --—--.—- —** ~~~ \_ .- —T—- —---— ~~~~~~~~~~~~~~~~~~~~~~~~~~~~~~~~~~~~~~~~

- 
- 3. Management tables.

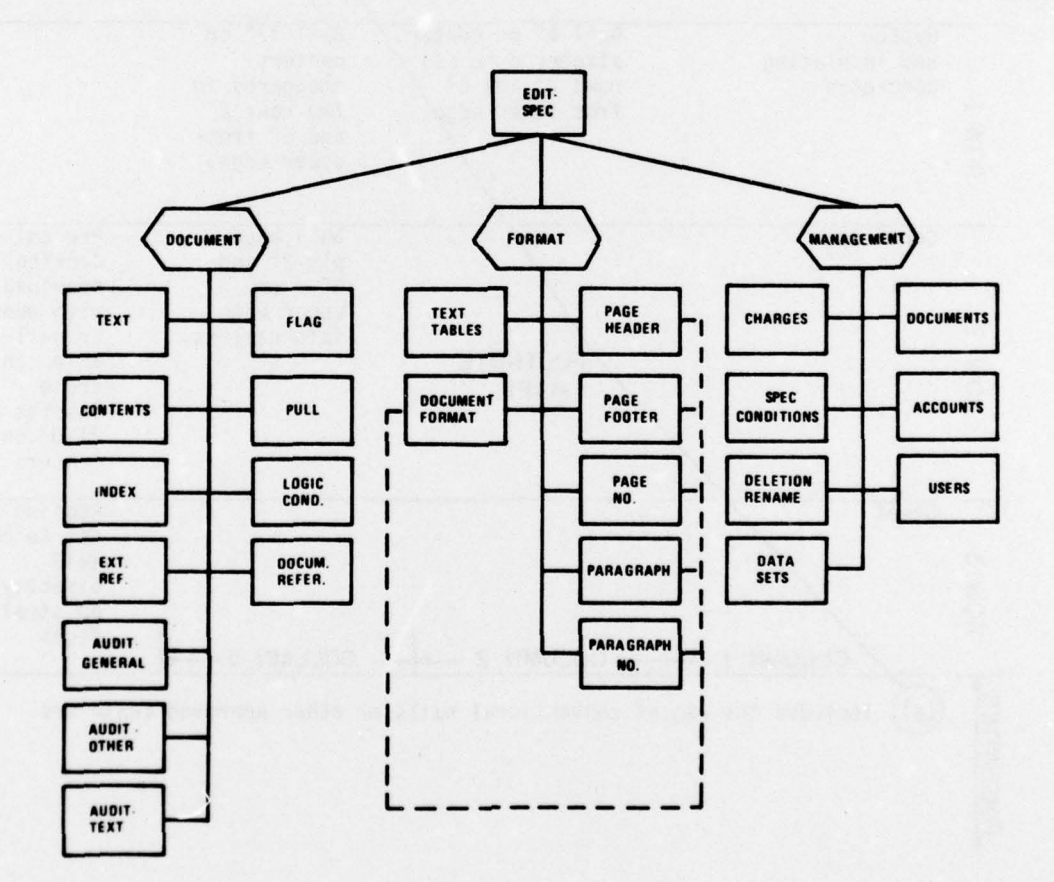

Figure 10. EDITSPEC tables.

 $~^{\prime}$   $\sim$   $^{2}$   $\sim$   $^{2}$   $\sim$ 

Each document is identified by a unique document index table. name and is composed of II tables, as shown in Figure 10. The purpose of each table is described below. External Reference. When the writer plans for one

- — - —- - —-- - --- - -r~- ~~~~~~~~~~~ - ~~~~~~~~~~~~~~~~~~~~~~~~~~~~~~~~~~~~~~~~~~~~~~~ -

within the text table in an unformatted mode by line condition involving a second document, the name of number. A text table line, which is not the same as a the first document and the type and number of applicaprinted line, may contain up to 480 characters. The tions are stored within the appropriate external reflength of a printed line is controlled by the user and erence table of the second document. If this document specified only when a print request is given. All text is to be deleted, there can be no external references characters are stored in the text table in EDITSPEC within these tables. notation. EDITSPEC character notation is the same as typewritten character notation except that in EDIT- Audit—General. This table contains a record of all  $SPEC$  (1) two characters—the cent sign and the lower editing performed on the document, including the case letter—are required to represent every capital letter user's identification , date , and time. (e.g., on a typewriter: Go to CERL; EDITSPEC: øgo to ¢c¢e¢r to  $\phi c \phi e \phi r \phi$ , and (2) a string of asterisks to be **Audit-Text.** A complete history of all changes made printed is entered as two; four asterisks to be printed to the text of the document can be maintained in this are entered as five). table.

Each text line can contain a maximum of 480 Audit-Other. A complete history of all changes<br>EDITSPEC characters. Each document can contain a made to the other information within the document maximum of 99,999,999 lines, which is equivalent to approximately 12 ,000,000 pages of single.spaced text.

Flag. The text often contains sections where a choice between several small phrases must be made. Such sections are marked with a flag within the text. The Format Tables<br>phrase options and phrase selected are defined in the The user is required to enter the definition of a phrase options and phrase selected are defined in the

Pull. The EDITSPEC system has the capability of creating a new document from an existing document. The instructions for pulling text lines from the old<br>document and placing them into a new document are<br>stored within this table. document and placing them into a new document are stored in the pull table.

Logic Condition. The description of an item is stored within this table. often dispersed throughout several documents. To contained in the documents and to insure that the line containing the definition will not be inadvertently removed, the text may be logically connected by listing Paragraph. The formats of all paragraphs are defined the appropriate document names and line numbers. herein. Such logical conditions are stored in the logic condition table. **Paragraph Number. All paragraph-numbering sys-**

Contents. Most documents require several types of contents tables, such as the standard table of contents, **Document Format**. The complete print format for list of figures, etc. The entries for all types a document can be defined within the EDITSPEC

~~~~~~~~~ —- - - - - . — I SW ~~~~t.. A~~~~~ .,.. **~~~~~S** r\_. — '——- **.**

Document Tables<br>The basic unit for text storage is the document. Index tables. The entries for all types are stored in the index tables. The entries for all types are stored in the

document to copy text from a second document during Text. All text related to the document is stored printing, or when one document has defined a logic

to the text of the document can be maintained in this

made to the other information within the document can be maintained in this table.

**Document Reference.** This table contains a list of all documents referenced by a user-entered copy command.

flag table. **format** only once within the EDITSPEC system. Each format is given a unique format identification code, which may be applied within any document.

Page Footer. The definitions of all page footers are

Page Number. All page-numbering systems are lo-<br>cated in this table.

tems are stored in this taole.

list of tables, list of figures, etc. The entries for all types a document can be defined within the EDITSPEC are stored in the contents table. system. This document format is assigned a unique

~~~-

**~~** \_ \_\_t sj~~ — -—- --~-

identification code which can be applied in the print Text Processing Capabilities command. To Enter Text

r -- **—-~~~~~~~~~~~~~~~~~~~~~~~~~~~ ,—. --~~~~**

formats for tables within the text can be defined in this entered through the ENTER command, while larger table. The formats can be applied within the text tables volumes of text can be entered through the INPUT of each document. command. The text to be entere d can reside on paper

and security control to all users of the system. These controls are provided by the tables described below. To Locate, Change, Erase Phrases

directory of all documents within the system. A user specifies the exact areas of the document to be searched, may request a listing of all of his/her documents, but whether one line , several lines, or the entire document. cannot request such a list for another user. Access to The time required to enter character strings for locadocuments can only be obtained from the creator of tion, change, and deletion has been minimized by rethe document. Users can be granted access to simply quiring the user to enter only the first three or more read the document; to read and edit; or to read, edit, and the last three or more unique characters. EDITSPEC and delete. Will also inform the user of the location of character

to account numbers. A supervisor may request a listing of his/her account numbers but cannot request such a a search to locate "CERL" will inform the user that list for another supervisor's accounts. Access to an "USA-CERL," "USA-CERL-FAM," and "CERL-FM" account number can only be obtained from the super- may be important also. EDITSPEC will locate and

enter the EDITSPEC system. A list of all users of the system is contained in this table. The documents and "Aggregate" to "Gravel" accounts accessible to each user are listed with the "aggreggate" to "gravel" user's code. The user's code identification is stored "Aggregate" to "Gravel" within this table if the user is defined as a supervisor, i.e., a person who controls or manages others. When abbreviations are to be used during input and

Deletion-Rename. This management table contains replaced by "poured-in-place insulating concrete." the names of all documents that have been deleted and/or renamed within the system. To Move Text

applied by the user is located in this table. System also provides a command to copy text only

<sup>~</sup>g **~~~~~~~** ~~~~~ .. ..~~ à..... ~ \_-~ --~~ ~~~~~~ —-..-.--

I - "~~~~~~~~~~~~ - . -,- r I— <sup>r</sup> —"--~

**~~~~~~~~~~** ~~~~~~~~~~ ~~~ ~~~~~ -

- \_\_ \_\_\_\_\_;\_\_\_~\_

~  $\ddot{\phantom{a}}$  $\bullet$ 

EDITSPEC provides two functions for entering new Text Tables. Standard row and column printing text into a document. A single line of text can be volumes of text can be entered through the INPUT or magnetic tape, disk, punched cards, or cassettes, or Management Tables can be en <sup>t</sup>ered from a remote terminal . The new text The EDITSPEC system provides both management can be placed in any location within the document.

The locate, change, and erase functions within Documents. EDITSPEC maintains an up-to-date EDITSPEC are similar in command structure. The user strings within the text that match the given string Accounts. Supervisors may enter and assign access except for the number of blanks before the string and/ account numbers. A supervisor may request a listing or the number of blanks after the string. For example, visor who entered the account number. replace all occurrences of a word regardless of its capitalization. For example, if the word "aggregate" Users. A user is a person who has permission to is to be replaced by "gravel," EDITSPEC will change:<br>ter the EDITSPEC system. A list of all users of the "AGGREGATE" to "GRAVEL"

are to be replaced by the full phrase during printing, a Charges. This table maintains a list of all charges flag can be defined for the abbreviation. When the flag made to each account number. is encountered during printing, the correct phrase will be inserted, thus avoiding a costly search of the com-<br>Specification Conditions. The project conditions that plete text. For example, if the phrase "poured-in-place must be known before a project specification can be insulating concrete" appears often in a document, the generated are stored in this table. flag "\*FLI\*" can be used to indicate this phrase during input. When a print is requested, "\*FL1\*" will be

- - — - -—--, —,— - - -

 $\frac{1}{2}$ ~

EDITSPEC provides commands to move and imme-Data Sets. A complete list of all data sets to be diately copy text from one location to another. The

\_ - **~-.——-—— ---'.-—-** - -~ - -.. A~~ ~~~~~~~~~~~~~~~~~~ - ~~~~~~~~~~~~ ---

~ - ~~

command can be applied to insure that the latest table command minimizes the work required to proversion of the OCE guide specifications is included in a duce a project table from a guide table. The system will version of the OCE guide specifications is included in a project specification when it is printed.

— —.- — — — — \_-\_\_\_.-,- .— —, — ~ —~-.

# To Group Logical Text Sections

EDITSPEC allows the user to define sections of text To Format a Document for Printing<br>ated in different documents that must be logically All EDITSPEC formatting is performed at the located in different documents that must be logically related. The system will check the documents to insure that the related text lines are present before each print-<br>ing. If text is missing, the system will inform the user

# To Recover Old Text

EDITSPEC allows the user to keep an audit trail of all changes made to a document. The user may drop  $T_0$  Execute Commands back to a previous version of the text if the document EDITSPEC comman back to a previous version of the text if the document<br>is to be revised as written earlier.<br>by the user or entered into a document and not ex-

EDITSPEC allows the user to identify the text by mands can be entered once into a separate document.<br>Its purpose or application for special printing and This document can be merged with each document its purpose or application for special printing and This document can be merged with each document reference purposes. Each portion is assigned a unique requiring the change and the changes can be executed. text segment identifier. Text segments can be used to identify notes to the specification writer, notes to cost estimator, contractual text, etc.

phrase selection and replacement. Each phrase that well as printouts of a formatted document. The user requires either modification or selection is indicated by can specify the text to be printed, e.g., one page, six a flag. When a print of the document is requested, the pages, or the entire document. The format for printing<br>flag is replaced by the correct phrase. For example, the can also be specified. The same document can be identified as \*FL2\* within the text; the choices for flag 2 would be: text segment identifiers can also be printed at the

1. insulation

- 
- 

The user would state his flag choice before issuing a project documents to be printed in order. print command. The flag would be replaced by the selected phrase automatically when the print routine Automatic Generation of a Project Specification encoun <sup>t</sup>ers the flag command. EDITSPEC allows the user to define the project

-S --

The EDITSPEC system can automatically copy specific rows and columns from a table in one doc-<br>"specification conditions" in EDITSPEC. The user can

when a print of the document is requested. This ument and place them in another document. The copy automatically format the table. Table formats can be changed without editing the table text.

—~ -- -

systems level. For example, once a paragraph format is defined in EDITSPEC, it can be used within any document in the system. EDITSPEC is designed to allow and will not print the documents unless the user desires all formatting to be identified by one identification to print the incomplete documents. The system supports all types of alphabetic, Roman, and Arabic page- and paragraph-numbering<br>systems.

-,~ —— ------- —~ .— **—** 

by the user or entered into a document and not executed immediately. When the same series of changes To Identify Text by Purpose or Application is to be performed on several documents, the com-<br>EDITSPEC allows the user to identify the text by mands can be entered once into a separate document. requiring the change and the changes can be executed.<br>The commands can be removed as they are executed or can remain within the text at the user's option.

# To Print a Document

To Select Phrases<br>The EDITSPEC system can automatically perform text as entered and stored within the computer as text as entered and stored within the computer as can specify the text to be printed, e.g., one page, six pages, or the entire document. The format for printing flag is replaced by the correct phrase. For example, the can also be specified. The same document can be phrase "(insulation) (or) (underlayment)" could be printed in several formats if the user desires. The text phrase "(insulation) (or) (underlayment)" could be printed in several formats if the user desires. The text identified as \*FL2\* within the text; the choices for revision markings, line numbers, flag locations, and user's option.

# Specification Preparation Capabilities

2. underlayment Identification of a Complete Project Specification

All documents for a project are listed in the doe-3. insulation or underlayment. ument named "MASTERSP" for the project. A cornmand to print the project "MASTERSP" will cause all

conditions that must be known before a project To Select Portions of a Table<br>The EDITSPEC system can automatically copy specifications. These project conditions are known as might be required to be pulled from the guide and within the system. Only a user classified as a supervisor placed in the project specification. Such definitions are may enter new users and supervisors. All such personnel placed in the project specification. Such definitions are tion writer has described the project's specification that supervisor; i.e., only the supervisor who entered conditions to the computer, EDITSPEC can automat- a user can change that user's identification code or conditions to the computer, EDITSPEC can automatically generate a project specification from another delete the user from the system. document such as the OCE guide specifications. Copy commands are placed in the proper location in the The chain of command is implemented by the chief project specification document. These commands will supervisor of the higher element entering the user's<br>be executed at print time to insure that the latest copy identification code for the chief supervisor of the lower be executed at print time to insure that the latest copy identification code for the chief supervisor of the lower<br>of the guide specification is included in the project element. Example: The chief supervisor of the Distric of the guide specification is included in the project specification.  $\blacksquare$  specification.  $\blacksquare$ 

**-.** ~~~~~~

# Automatic Updating of a Project Specification

specification when requested by the user. The update EDITSPEC system. All personnel working for an may be required by a change in the project design or a organizational element can be identified through the change in the guide specification. **application** application of a standard user's identification code

# Reference Publication Lists

is stored within EDITSPEC for each national organiza-<br>ganization into smaller units for effective personnel tion. The guide and project specification sections management. The fourth through twelfth characters of reference this index through the copy command. The the user's identification code can be applied to identify applicable publications are automatically copied at this subdivision if desired. Figure 11 shows an example. print time to insure that the latest Corps-approved publications are in the project specification.

# **USE OF EDITSPEC WITH THE CORPS'** 12 Characters-No Capital Letters<br> **CURRENT PREPARATION METHOD** 1 2 3 4 5 6 7 8 9 10 11 12 **CURRENT PREPARATION METHOD**

Introduction

egories of resources defined in Chapter 2 and their **ONLY. ACTUAL ALLOCATION OF CHARACTERS** interrelationships are managed within the EDITSPEC 4 THROUGH 12 IS CONTROLLED BY interrelationships are managed within the EDITSPEC system. **THE ORGANIZATIONAL ELEMENT.** 

# Personnel Management

~~~~~~~~~~~~~~~~~~ \_

Every individual given access to the EDITSPEC system is classified as a user. Users that manage or supervise other personnel within the system are known as supervisors. Each user is given a unique identification code which allows him/her to enter the system. For security, a user-defined password must be given with the identification code. This password is known only to the user; other personnel can learn it only by asking the user. Figure 11. User identification code.

define when each phrase in the OCE guide specification The normal chain-of-command structure is supported might be required to be pulled from the guide and within the system. Only a user classified as a supervisor known as "pull commands." Once the project specifica- entered by a supervisor are under the direct control of

engineer firm under contract to the District.

EDITSPEC will automatically update a project Many organizational elements will be applying the assignment procedure as shown in Figure 11.

An index of Corps-approved reference publications Each organizational element can subdivide its or-

Item Characters Management 1 through 2

# This section describes how the three basic cat-<br>THE FOLLOWING IS FOR EXAMPLE PURPOSES<br>ories of resources defined in Chapter 2 and their<br>ONLY. ACTUAL ALLOCATION OF CHARACTERS

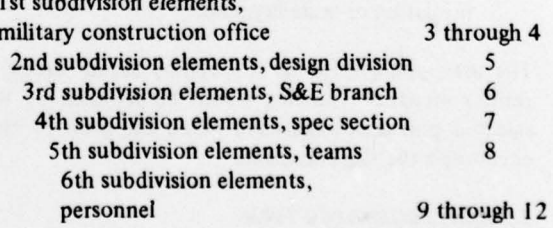

<sup>~</sup> \_\_-~~.\_ - :. - ..

r - — —-—-—- —

Sections and subsections of a project specification are stored in documents in the EDITSPEC system. The first and second characters of the document name When a person not involved in the writing of the indicate the organizational element owning the doc-<br>section (document) desires access to the document, indicate the organizational element owning the doc-<br>ument. The third and fourth characters indicate the he/she must obtain permission from the creator. ument. The third and fourth characters indicate the project within the organizational element, and the fifth through twelfth characters contain the name of the *Personnel-Financial Management*<br>OCE guide specification on which the document was The supervisor who creates an account number is OCE guide specification on which the document was based. known as the creator of that account number. Only

Financial management can be performed on an all supervisors who intervalsed between all supervisors who have account number. account basis. The first and second characters of the account number indicate the organizational element. The third through twelfth characters may be sub-<br>  $\frac{1}{2}$  When a supervisor gives other personnel access to an<br>
divided as required by the organizational element<br>
account number, that supervisor is the only person divided as required by the organizational element.

# Personnel—Document Access Management

The user who creates a document is known as the Document–Financial Management<br>cator, and is the only person who can grant other The preparation of a project specification docucreator, and is the only person who can grant other

I. "Read only" access allows the user to read the Format document at will, but does not permit him/her to edit Page Format<br>the document. The EDIT

available to all system users on a read only basis, the tem also provides for up to nine different in creator of an OCE guide specification document can which can be uniquely titled and formatted. creator of an OCE guide specification document can grant "ALL" users access to the document.

to all users within the office on a read only basis, the border area is defined by stating the number of printcreator of such a document can grant "ALL" users able characters on one line and the number of printable within the correct organizational element access to lines on one page. the document.

Thus, as users change within the system, no change

edit the document at will, but not to delete the document from the system. Variable Formats

and delete the document at will. System. Such control codes are embedded within the

The writers of a document would be granted read/ write access to the document, while the reviewers Identification of what format to apply to print the would be granted read only access. The review com- document with embedded control codes is performed

Document Management<br>Sections and subsections of a project specification passed to the writers.

— —- — ——

the creator can delete the account number from the Financial Management<br>Financial management can be performed on an all supervisors who have been given access to the

who can cancel the access.

users access to the document. The ment may be charged against any valid account number within the system. Different editing sessions can be Three types of access can be granted by the creator: charged to different account numbers, also.

The EDITSPEC system provides for the application of nine different tables of contents , each of which can a. Since the OCE guide specifications must be be uniquely titled and formatted by the user. The sys-<br>ble to all system users on a read only basis, the tem also provides for up to nine different index tables

The EDITSPEC system is capable of producing all b. Since pattern specifications must be available the page format variations described in Chapter 2. The

Text Format<br>The system supports the current text formatting to the document's access list is required. The system requirements as described in Chapter 2. The system performs phrase substitutions automatically, since 2. "Read/write" access allows the user to read and the text phrases requiring modification are flagged.

The control methods of identifying where format-3. "Delete" access allows the user to read, write, ting is required are standardized in the EDITSPEC text of the document.

ument text. Thus, the document can be printed under the FCC format, the OCE guide specifications format, family housing project format, military construction 4. Defining the standard formats currently applied<br>project format, etc., with no changes to the specifica-<br>within the section project format, etc., with no changes to the specification text. All format definitions are stored within EDITSPEC for use during the printing of any document 5. Reviewing the organizational structure to deter-<br>in the system.

.— . . — - -—, ——~~ ---— -..

 $\sim$  .  $\sim$  ,  $\sim$ 

~ \_ ~  $\sim$  ,  $\sim$  $\frac{1}{2}$ \_\_.\_- -\_ \_-,.\_ .

\_\_.\_ \_ \_ — \_ \_ \_'\_\_,—,——.—-' -— **-** - -\_.—- ~

~

Generation of a project specification begins with a detailed review of the project drawings. After this review, a list of specification conditions related to the 7. Obtaining the EDITSPEC training courses project design is reviewed for each pertinent guide section. The specification conditions contained within a 8. Coding the existing text, other than the OCE the design are marked and entered into the EDITSPEC guide specifications the design are marked and entered into the EDITSPEC system. The EDITSPEC system then pulls all pertinent . . . text from the guides and places it into the project specification. The EDITSPEC system always references the current publication in the applicable publications section, and no further review of the publication list **EDITSPEC Capabilities**<br>is necessary. The first task is to

Items in the design that are not covered by a guide require the writing of new text.

porated in the project specification immediately by requesting that the EDITSPEC system update the requesting that the EDITSPEC system update the have encountered in the system. OCE (DAEN-MCE-S) project specification. Changes to the design that cause can provide a current list of offices using the system. text to be pulled from the guides can be incorporated within the project specification immediately by request-<br>
2. Review of the brief description of the system's<br>
capabilities contained in Chapter 3 of this report.

# SYSTEM IN A SPECIFICATION SECTION

~~~~.

This chapter presents a systematic method for the evaluation and possible application of the EDITSPEC Current Section Operations specification preparation system within a specification The section's current operating procedures should

1. Obtaining knowledge of the EDITSPEC system capabilities **Application of EDITSPEC Within Current Operations** 

when the user requests a formatted copy of the doc-<br>ument text. Thus, the document can be printed under can aid in the current operation of the section

~ ! '.,r"..,r—' —— —

mine the users of the system.

Specification Generation and Updating 6. Reviewing the accounting structure to determine<br>Generation of a project specification begins with a the accounts that will be available on the system

10. Applying the system during full production.

~~- ———.-,.— **-——** ~

pY r "n ~ r  $+$ ~~ .. -,. , '

The first task is to obtain a general knowledge of the system's capabilities. This can be accomplished through the following activities:

<sup>1</sup> . Contacts with the offices currently applying the Changes to the guide specification can be incor-<br>
rated in the project specification immediately by<br>
services from EDITSPEC and what weaknesses they can provide a current list of offices using the system.

capabilities contained in Chapter 3 of this report.

3. Participation in an EDIT SPEC training course to gain first-hand experience in the system's application **IMPLEMENTATION OF THE EDITSPEC** and capabilities. Weaknesses in the system would be SYSTEM IN A SPECIFICATION SECTION apparent through actual use.

**Purpose** 4. Review of the user's manual.

section. The following discussion describes in chron- be detailed. The volume of work associated with each ological order the activities required to implement the operation should also be estimated. This work flow and<br>system. These activities are: volume analysis will serve as a basis for the analysis to volume analysis will serve as a basis for the analysis to be performed the next step.

The activities that the system might benefit should 2. Reviewing the current operation of the specifica-<br>be determined based on the current work flow and<br>volume analysis and the EDITSPEC capabilities. volume analysis and the EDITSPEC capabilities.

~~~~~~~ ~~~~~~~~~~~~~~~~~~~~~ ~~~~~~~~~~~~~~ ~~~~~~~~~~~~~~~~~ . - - - **- .**

reviewed separately. For example, preparation of specification text that remains the same from project to project and is always printed in the same format with for all users who will be editing doc the same page numbers would not require the services will require a 3-day practicum.<br>of the EDITSPEC system, nor would the system be of the EDITSPEC system, nor would the system be<br>useful for editing text that may only require retyping alignting of the print format commands is designed for a few lines and is presently performed by the cut-and-

Areas where EDITSPEC might prove to be useful practicum should be tested by actually using the system on a a A 3-day test of the system under normal operating<br>trial basis. If the system provides the expected service,<br>the use should continue. If the system does not provide<br>the use should continue. If the system does not provide the expected service, its use for that area should be **Text Coding** reconsidered. Following the training classes, the current office

The OCE construction guide specifications are a collection of specification documents printed in the same format. The specification section may have<br>tailored the OCE mide specifications to form a pattern During the first 2 months of EDITSPEC use, the tailored the OCE guide specifications to form a pattern guide specification in a different format. If so, that format must be defined for EDITSPEC application.

Project specifications produced for different clients may require different formats; these formats must also be defined, possible system extension should be written in a log

# Organizational and Accounting St

The chain of command for users of the system and the account numbers for the users must be defined. Full Production

# EDITSPEC Training C

This training is performed through five classes. The first class is a 45-minute presentation that compares **Production Benefit Review**<br>the General provision rate with both quisting text editing After 6 months of use, the actual benefits should be systems and the EDITSPEC system, and presents the benefits that can be achieved. This session is designed should be drawn regarding ED1131 for all management levels in the organization, as well as the basic users of the system.

The second class is a 2-hour session describing the **6 CONCLUSION** application of the management system within EDIT- SPEC. This session is intended for both managers and  $\blacksquare$  A computer-aided process for construction specifica-

the application of the internal text commands to text an overview of EDITSPEC. Included is a discussion of before entry into the system, consists of a series of the Corps' current specification preparation process short lectures and examples on the use of each internal (Chapter 2), a description of EDITSPEC's capabilities<br>command. It is designed for all users who will be (Chapter 3), details on the application of EDITSPEC command. It is designed for all users who will be editing documents. Each user will require a 4-hour editing documents. Each user will require a 4-hour within the Corps' current process (Chapter 4), and an practicum.

Each work activity and category of text should be The fourth class, also a series of short lectures and examples, is a 2-day session describing the application mmands. It is designed documents. Each user

plication of the print format commands, is designed for only those few users who are tasked with insuring that paste method.<br>the formats are uniform. Each user will require a 4-hour

pattern and project specifications should be coded with Standard Definitions Format internal commands and loaded into the EDITSPEC <sup>t</sup>em .

# **Learning Curve**

users will be learning the system. This is a "trial and error" or "what if" period during which the user is testing the system and building confidence in its 's capabilities. All ideas for book. At the close of the learning curve period, the log book should be sent to OCE (DAEN-MCE-S) for review the next update and extension period.

After the first 2 or 3 months, the users should be at full production.

the Corps' requirements with both existing text editing After 6 months of use, the actual benefits should be<br>compared with the anticipated benefits, and conclusions should be drawn regarding EDITSPEC's application in

**.**

J

tions preparation (EDITSPEC) has been developed. The third class, which is a 4-hour session describing This report has presented management personnel with )ITSPEC's capabilities outline for implementing EDITSPEC.

- **-** 

# CERL DISTRIBUTION

~~~~ T:T~TTT ~~ ~~~~~~~~~~~~~~~~~~~~~

Chief of Engineers ATTN: DAEN-MCE-S (24) ATTN: DAEN-ASI-L (2)

-

560

**r-**

- -

**-** -

US Army Engr Div ATTN: Chief, Engr Div (3)

US Army Engr Dist ATTN: Chief, Engr Div (2)<br>ATTN: Chief, Construction Chief, Construction Specification Section

Construction Specifications Institute (12)

Naval Facilities Engineering Command (12)

Building Research Advisory Board (12)

National Aeronautics and Space Administration (12)

Federal Construction Commission (12)

National Bureau of Standards (12)

General Services Administration

Veterans Administration (12)

Energy, Research, and Development Administration (12)

Nuclear Regulatory Commission (12)

Defense Documentation Center (12)

 $+ \frac{1}{2}$  .  $- \frac{1}{2}$  .  $- \frac{1}{2}$  .  $- \frac{1}{2}$  .  $- \frac{1}{2}$  .  $- \frac{1}{2}$  .  $- \frac{1}{2}$  .  $- \frac{1}{2}$  .  $- \frac{1}{2}$  .  $- \frac{1}{2}$  .  $- \frac{1}{2}$  .  $- \frac{1}{2}$ 

Neely, Edgar S

 $\sim$ 

~  $1000$ 

F- **~~~~~~~~~~~~~~~~~~~~~~~~~~~~~~~~~~~~~~~~~~~~~~~~~~~~~~~~~~~~~~~~~~~~~~~~~~~~~~~~~~~~~~~~~~~~~~~~~~~~~~~~~~~~~~~~~~~~~~~~~~~~~~~~~~~** <sup>~</sup>

Construction specification preparation within the EDITSPEC system / by Edgar S. Neely. -- Champaign, Ill. :<br>Construction Engineering Research Laboratory ; Springfield, Va. : for sale by National Technical Information Service, 1977.

 $-$ 

-- -.--- —,

.

24 p. : ill. ; 27 cm. -- (Interim report - Construction Engineering Research Laboratory; P-84)

1. Building-contracts and specifications. 2. Specification writing-automation. I. U.S. Construction Engineer-<br>ing Research Laboratory. II. Title. III. Series: U.S.<br>Construction Engineering Research Laboratory. Interim Construction Engineering Research Laboratory. Interim report ; P-84.

~~~~~~~~~~~~~~~~~~~~~~~~ ~~~~~~~~~~~~~~~~~~ **-** \_\_\_\_\_